## **SHRINE 3.3.1 Upgrade Chapter 10 - Try the New Features**

After installing and configuring SHRINE, you can verify the installation by navigating to each application's login page and signing in.

- Clear the browser cache
- Navigate to the SHRINE Webclient the url should be in the form of <a href="https://your\_shrine\_url:6443/shrine-api/shrine-webclient/">https://your\_shrine\_url:6443/shrine-api/shrine-webclient/</a>. This will be the application you use most often. Log in, construct, and run a query. Do this to test that the term index files are correct, and to test out the full flow through the system.

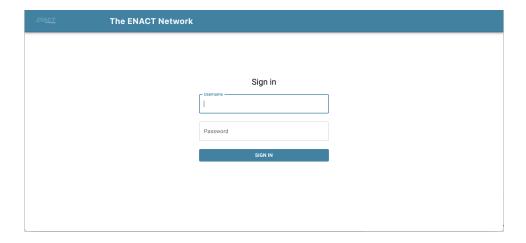